# **Bedienungs-Kurzanleitung für**

# **SPS-Kopplung**

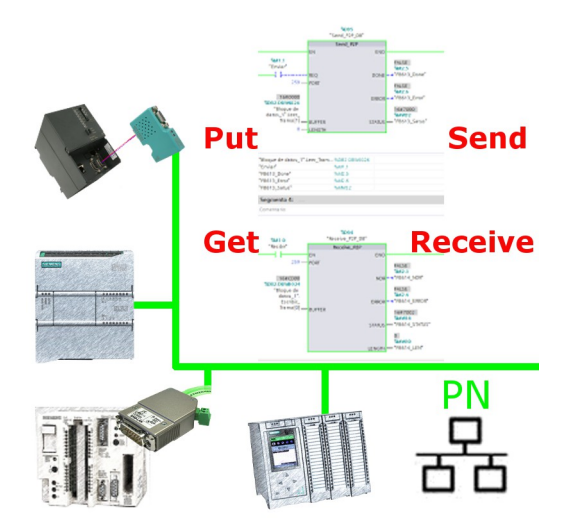

#### **Inbetriebnahme von S5-LAN++ und S7-LAN**

Bevor Sie mit der Konfiguration und Projektierung Ihrer Kopplung beginnen, sollten Sie als erstes Ihr(e) S5-LAN++ (für den Zugriff auf die S5-Steuerung über die PG-Schnittstelle) und / oder S7-LAN (für den Zugriff auf die S7-Steuerung über den PPI/MPI/Profibus) Modul(e) inbetriebnehmen. Lesen Sie hierzu bitte die jeweilige Kurzanleitung für das S5-LAN++ bzw. S7-LAN.

#### **Kopplung konfigurieren und projektieren**

Mit Hilfe der Module S5-LAN++ und S7-LAN stehen Ihnen unterschiedliche Kopplungen zur Verfügung. Dabei wird zwischen aktiver Steuerung, diese baut die Verbindung auf und verwaltet diese, und passiver Steuerung, diese wartet lediglich auf die Verbindung und Anfragen, unterschieden.

Bei der Kopplungsart "PUT/GET" ist lediglich eine Änderung an der aktiven Steuerung notwendig, da diese direkt auf Merker, Bausteine der passiven Steuerung zugreift.

Bei der Kopplungsart "SEND/RECV" ist eine Änderung an beiden Steuerungen notwendig.

Die folgenden Tabelle gibt einen Überblick über mögliche Kopplungen zwischen Steuerungen und zeigt auf, wo Sie weitere Informationen zur Konfiguration und Projektierung dieser Kopplung finden. Alle Beschreibungen und Beispielprojekte können auf der Produktseite vom S5-LAN++ und S7-LAN heruntergeladen werden.

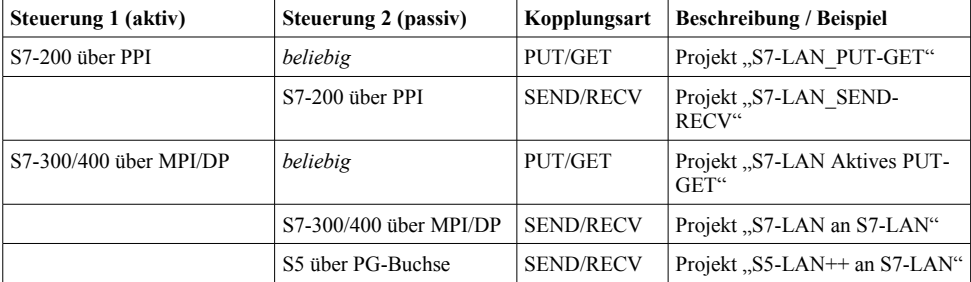

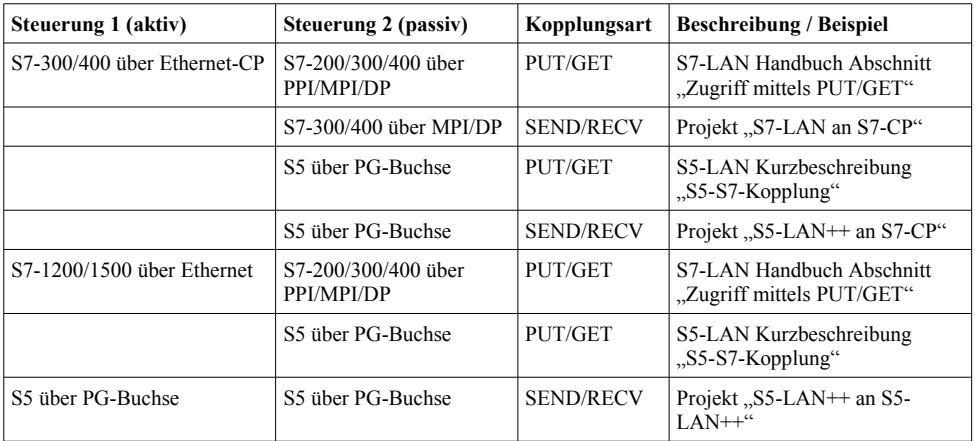

Zu jedem in der Tabelle aufgeführten Beispielprojekt gibt es auch eine Beschreibung. Diese finden Sie für die S5-Kopplungen gemeinsam im ZIP-Archiv mit den Beispielprojekten und für S7-Kopplungen im Handbuch des S7-LAN-Moduls.

Unter der Web-Adresse https://www.process-informatik.de stehen produktspezifische Dokumentationen oder Software-Treiber/-Tools zum Download bereit. Bei Fragen oder Anregungen zum Produkt wenden Sie sich bitte an uns.

> Process-Informatik Entwicklungsgesellschaft mbH Im Gewerbegebiet 1 DE-73116 Wäschenbeuren +49 (0) 7172-92666-0

> > info@process-informatik.de https://www.process-informatik.de

Copyright by PI 2019 - 2024

## **Menübaum Webseite: QR-Code Webseite:**

+ Produkte / Doku / Downloads + SPS-Kopplung S7-MPI/Profibus an S7-MPI/Profibus

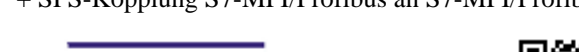

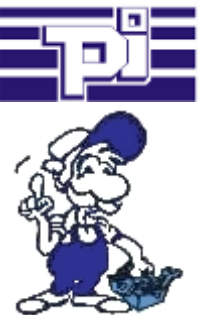

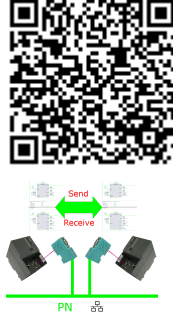

Bitte vergewissern Sie sich vor Einsatz des Produktes, dass Sie aktuelle Treiber verwenden.

### Aktuelle Uhrzeit in der SPS?

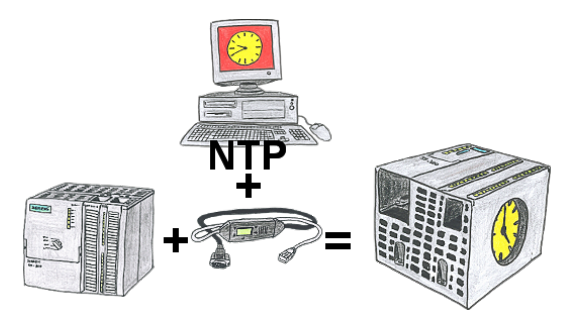

Sie benötigen in Ihrer SPS-Steuerung eine aktuelle Uhrzeit? Kein Problem, mit der NTP-Funktion des MPI-LAN holt sich das Kabel von einem NTP-(Uhrzeit-)Server die aktuelle Uhrzeit und überträgt diese direkt in die parametrierte SPS-Steuerung oder auch in einen DB zur Weiterverarbeitung.

## S7-1200/1500 an S7-300/400 (MPI/DP)

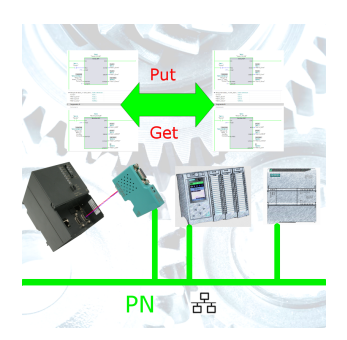

S7-PN-Steuerung an S7-Steuerung mit MPI/Profibus über Netzwerk koppeln